## **TI 83/84: Finding The Coordinates Of An Intersection On Your Calculator**

- **ZOOM** Standard.
- Enter these equations, then press GRAPH

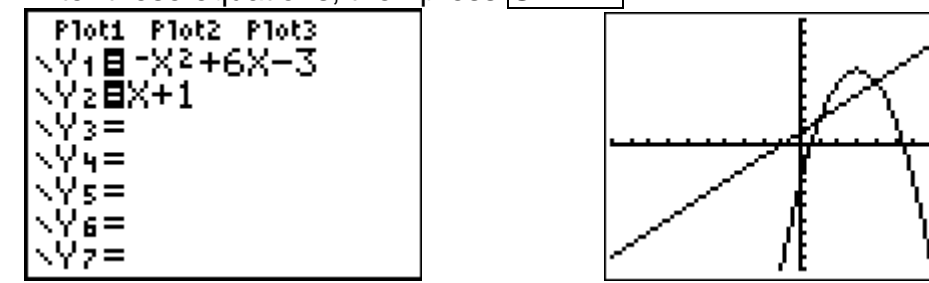

- Press 2nd, then CALC (above the TRACE key).
- Choose 5: intersect.

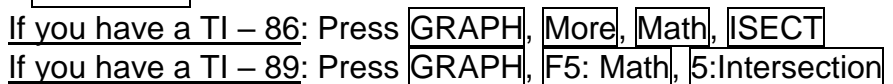

- The calculator will ask you for the first curve, the second curve, and a guess for the intersection:
	- $\circ$  The calculator will choose the first equation on your list as the first curve -- if you want to choose a different equation, use the up and down arrows.
	- o Similarly, the calculator will choose the second equation on the list as the second curve, but you can choose any equation you want.
	- o **If you only have two equations graphed, just press ENTER twice for "First curve?" and "Second curve?".**
	- o The guess should be the x-value as close to the intersection as you can get. You can type in a number, or you can use your left and right arrows to get there.
- After you press  $ENTER$  for your guess at the intersection, the calculator will try a lot of numbers near your guess to try and find a point that is as close as possible to an intersection. The better your guess is, the more likely the calculator is to hit the answer exactly. (If it gets it a little bit wrong, it will only be by a millionth of a unit or so -- but it can make your answer look silly.)

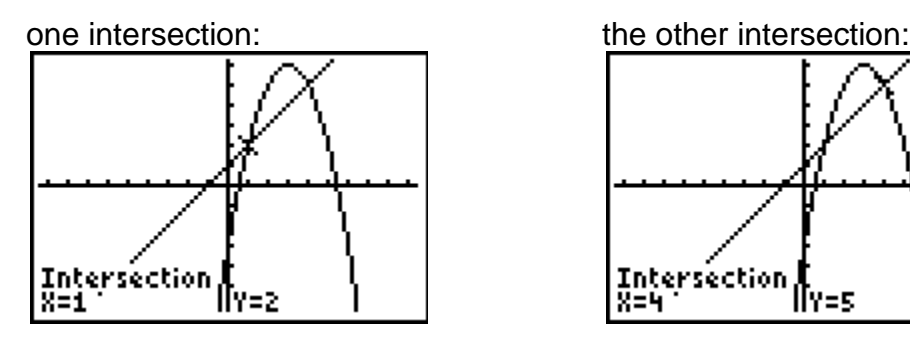

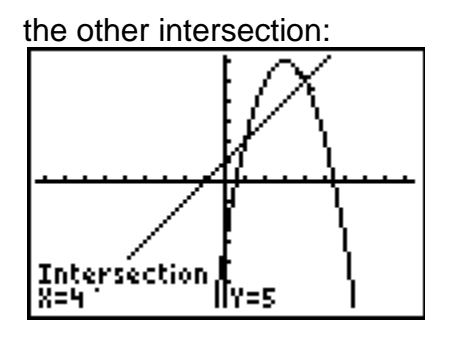

If you get an answer that you think is silly,  $2^{nd}$  CALC the intersection again, but this time type in what you think the exact x-value should be for your guess. On the TI-83/84, the calculator will then (usually) stay on the exact answer.

## **Practice for Finding Intersections**

For each problem:

- graph the functions on your calculator (ZOOM Standard is a good scale).
- sketch the graphs on this paper,
- circle the intersections,
- then find their coordinates by using your calculator.
- Round decimals to two places.
- *Some answers are at the bottom of this page!*

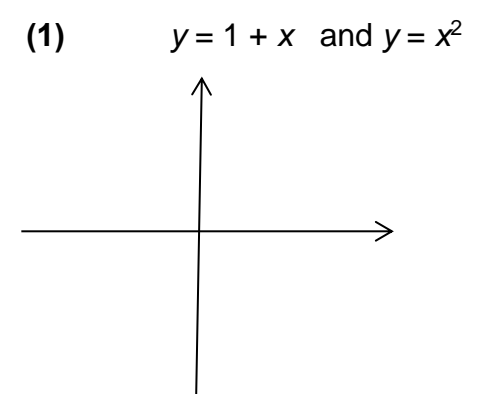

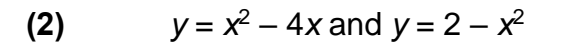

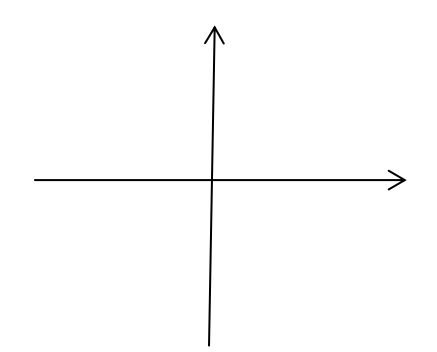

0.62 , 0.38), (1.62 , 2.62) -( **) (1**